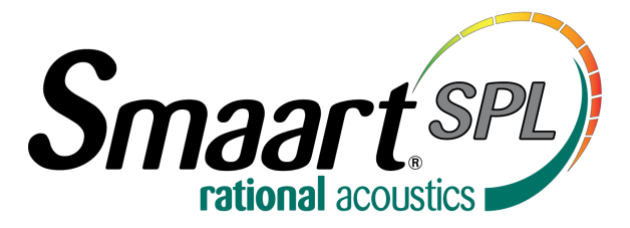

# **Licensing Help Guide**

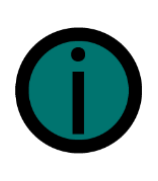

Unlike Smaart v8 and Di v2, Smaart SPL does not have a deactivation function, so it is not possible to move an activation from one computer to another. Instead, the licensing model is structured to provide affordable scaling, with each standard license allowing for 2 activations (suggested primary and backup computer) with the option to purchase additional activations through your license management account.

After purchasing Smaart SPL, you will receive an email containing your License Code and a link to the installers. Before installing Smaart SPL for the first time, you must create an account at [http://my.RationalAcoustics.com/](http://my.rationalacoustics.com/) (if you don't already have one).

> License management accounts at my.RationalAcoustics.com are **NOT** the same as purchasing accounts for our Online Store.

Once you have an account, you can register your license by clicking the "Register a new Smaart License" button on the "Your Software Licenses" page, or by installing and activating Smaart SPL on a computer using your new License Number and your *my.rational* account credentials.

### **Installing Smaart SPL**

The Smaart installers work like any other installer for Windows and Mac operating systems. The same installers can be used on both 32-bit and 64-bit operating systems.

### **Software Installation for Windows®**

Initial installation of Smaart SPL on the Windows operating system is done using a setup program that operates very much like virtually any other software installation program for Microsoft Windows. You only need to read and agree to the End User License Agreement (EULA), confirm selection of the folder where the program will be installed, and choose whether or not to have the installer program create a shortcut for Smaart on your desktop.

### **Software Installation for macOS®**

Smaart SPL for macOS is supplied in the form of a Mac application bundle, so installation is simply a matter launching the installer, agreeing to the End User License Agreement (EULA), and dragging the Smaart SPL application icon to your Applications folder.

## **Activating Smaart SPL on a computer**

When you run Smaart SPL for the first time, an activation screen will appear. You need to activate your new installation before you can use the software.

There are four basic requirements for activating a Smaart SPL installation:

- A valid Smaart SPL license code (SPL-XXX-XXX-XXX-XXX).
- A license management account a[t my.RationalAcoustics.com](http://my.rationalacoustics.com/)
- One or more installation spots available on your license.
- Internet access on the computer you are trying to activate.

**Note:** Smaart SPL *must* have access to the internet during initial activation. After the software is activated it is no longer necessary to have an internet connection.

If Smaart SPL detects an internet connection, the Activation dialog will appear and prompt you for your 15-digit alpha-numeric Smaart SPL License Code. Enter or paste your License Code into the first text field and click "Next". Now enter your my.RationalAcoustics.com login credentials, and click "Next". Finally, please provide some information about the computer station to help you identify the computer in the future, and click "Activate" to complete the activation process.

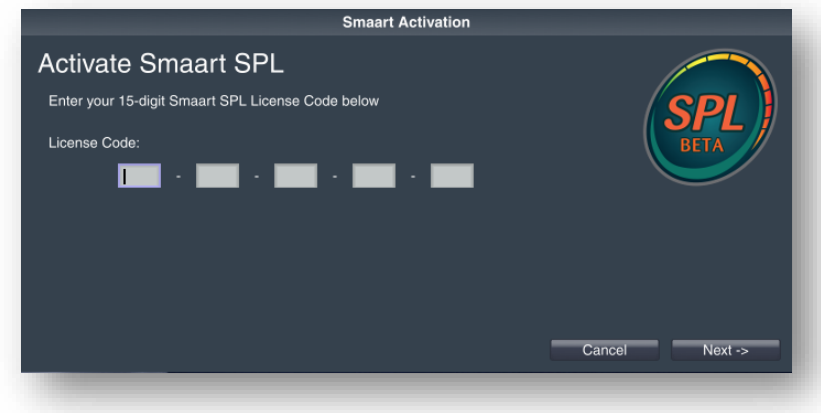

If Smaart SPL does not detect an internet connection, a screen will appear indicating that it is attempting to communicate with my.rationalacoustics.com. Please ensure that you are connected to the internet and that your computer is not being blocked by a firewall or antivirus system.

If you encounter any licensing problems, please send an email to support@rationalacoustics.com, or give us a call at +1-860-928-7828 Mon-Fri, 9 AM-5 PM EST(UTC -5).